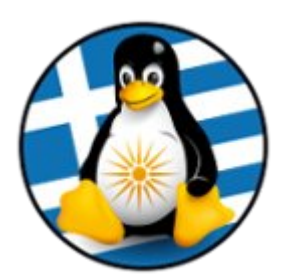

## **ΕΛΛΗΝΙΚΗ ΕΝΩΣΗ ΦΙΛΩΝ ΕΛΕΥΘΕΡΟΥ ΛΟΓΙΣΜΙΚΟΥ (GreekLUG)**

Εγνατίας 96, Πυλαία – Θεσσαλονίκη, Τ.Κ. 55535 2310.330444 • info@greeklug.gr http://www.greeklug.gr

## **Δωρεάν Μαθήματα Πληροφορικής 2017**

Δημιουργήστε στην επιφάνεια εργασίας σας ένα έγγραφο απλού κειμένου. Δώστε του τον τίτλο askisi1.txt. Στο έγγραφο αυτό καταγράψετε τις απαντήσεις σας:

## **Μάθημα1:**

**α)** Αναζητήστε ελεύθερα και καταγράψτε τις τέσσερις βασικές ελευθερίες του ΕΛ/ΛΑΚ (**ΕΛ/ΛΑΚ – Ελευθερίες**)

**β)** Αναζητήστε ελεύθερα και καταγράψτε τις τρεις "κύριες" ή "μητρικές" διανομές GNU/Linux και το έτος δημιουργίας τους. Σημειώστε επίσης δύο παράγωγες διανομές για κάθε "μητρική" και αντίστοιχα την ημερομηνία δημιουργίας τους (**GNU/Linux – Μητρικές Διανομές**)

**γ)** Περιηγηθείτε στην ιστοσελίδα του Ιδρύματος Ελεύθερου Λογισμικού (FSF) ή στην ιστοσελίδα του Ευρωπαϊκού Ιδρύματος Ελεύθερου Λογισμικού (FSFE). Από την ενότητα των δράσεων/campaings επιλέξτε και καταγράψτε μια δραστηριότητα για την χρήση ΕΛ/ΛΑΚ. Σημειώστε, (α) τον τίτλο της δραστηριότητας (β) το ζήτημα που αφορά (γ) μία σύντομη περιγραφή της και (δ) προαιρετικά, όποια άλλη πληροφορία θεωρείτε ενδιαφέρουσα (**ΕΛ/ΛΑΚ - Δράση**)

**δ)** Μεταβείτε στην ιστοσελίδα [http://www.freedesktop.org/wiki/Desktops/]. Επιλέξτε ένα από τα ελεύθερα γραφικά περιβάλλοντα (προτείνεται να επιλέξετε ένα από τα Unity, GNOME, KDE, XFCE, LXDE, MATE, Enlightenment, Fluxbox) και εντοπίστε δύο διανομές που το χρησιμοποιούν. (**GNU/Linux – Γραφικό Περιβάλλον**)

**ε)** Εγκαταστήστε μία διανομή της επιλογής σας σε περιβάλλον Virtualbox. (**GNU/Linux – Εγκατάσταση**)